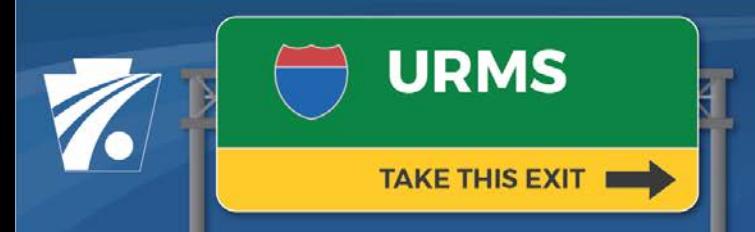

### **Utility Relocation Management System Newsletter**

#### **Volume 10: 4/14/2021**

#### **URMS Version 1.3 Adds More Features**

On April 7<sup>th</sup>, maintenance release 1.3 of URMS went live, implementing another large variety of improvements, a few of which are highlighted here. Please see the release notes for a full list of the enhancements, and replace any downloaded copy of the user guide with the new revised version—both files are available on the [URMS Information](https://www.penndot.gov/ProjectAndPrograms/RoadDesignEnvironment/RoadDesign/Right-ofWayandUtilities/UtilityRelocation/Pages/URMS-Information.aspx) webpage.

#### **Default Utility Team Members for a Service Area**

In the future Release 2 of URMS, scheduled for May, 2021, utilities can have one of their registered users be automatically assigned to projects based on the service areas they have defined. This Release 1.3 sets the stage for that by providing the place where the default user can be selected.

To set up this designation, go to the utility profile at *My Utility > Utility Profile*. View the Service Area tab and click the "Edit" text for an existing service area or click the "Add Service Area" button at the bottom to create a new one. The "Default Project Team to" dropdown box identifies the registered user who will be assigned to projects in that service area.

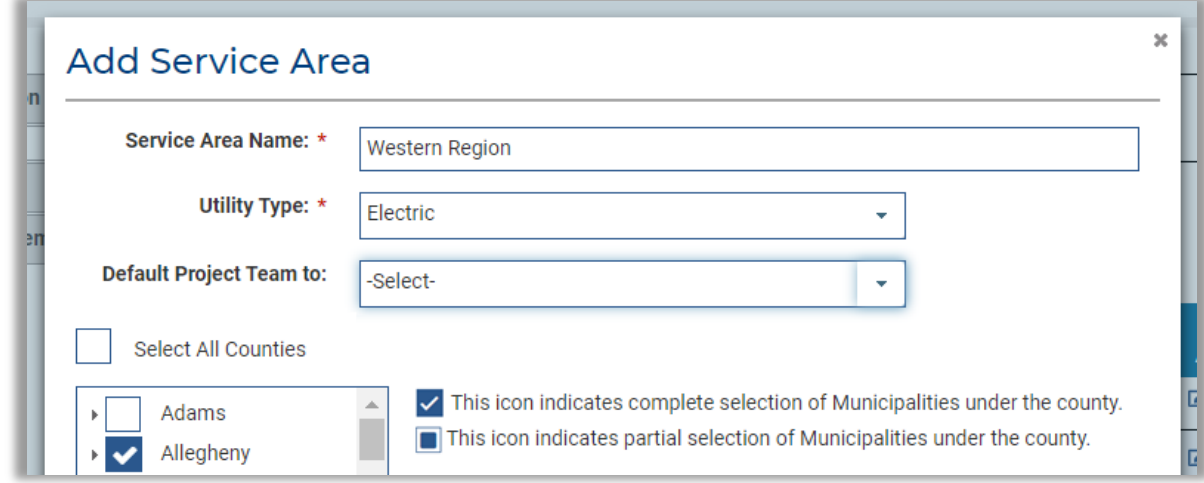

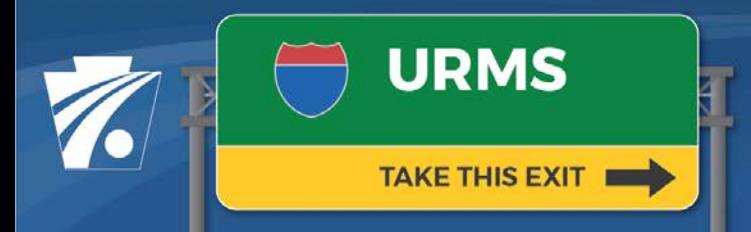

## **Utility Relocation Management System Newsletter**

## **Advanced Search Enhancements**

The Advanced Search screen has a new field displayed in the search results as well as expanded capability in one of the search criteria.

#### Utility Project Identifier

A utility user can see a "Utility Project Identifier" for each project in the search results. This field is the ID for the project used within their organization, so the project is easily recognized between URMS and their own utility records.

The Utility Project Identifier can be assigned at the top right of the Project

Information page of the project in URMS, below the "Manage Project" button.

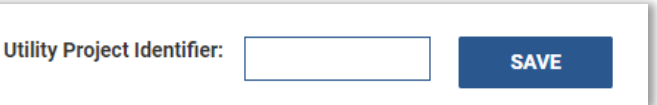

#### Search by Both Contact and Team Member

Previously, searching with the "User" field would retrieve projects with the indicated user in a project team role. Now, in addition to that, the advanced search will also look for projects having a utility contact with that name, even if the person is not a registered user.

# **Project-Level Conditional Restrictions**

Regardless of whether a utility's facilities are in conflict with PennDOT's construction work, they may require specific conditions for their facilities' protection that have not yet been entered in URMS for the project.

A new page called "Project Conditional Restrictions" has a text box for the user to type in restrictions specific to that individual project, along with any conditions already selected from the utility's predefined list.

The screen is accessed from the project page by navigating to *Manage Project* > *Relocation Forms & Requests* > *Project Conditional Restrictions*.

# **Additional Information and Questions**

Additional newsletters and info sheets are posted to the [URMS Information](https://www.penndot.gov/ProjectAndPrograms/RoadDesignEnvironment/RoadDesign/Right-ofWayandUtilities/UtilityRelocation/Pages/URMS-Information.aspx) page. For questions, send an email to URMS Help at [RA-PDURMSHELP@pa.gov.](mailto:RA-PDURMSHELP@pa.gov)